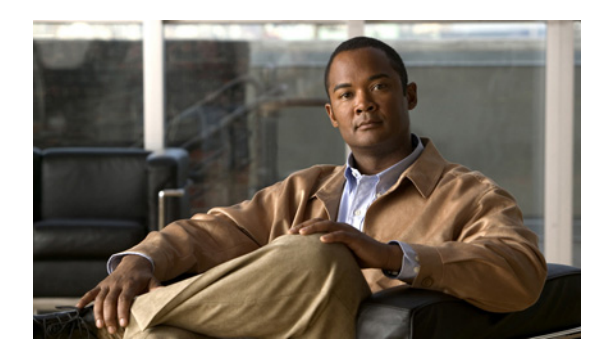

# **CHAPTER 1**

# **Cisco Unified Presence** 展開の概要

- **•** 「[Cisco Unified Communications Manager](#page-0-0) とのインターフェイスについて」(P.1-1)
- **•** [「シスコ統合」\(](#page-3-0)P.1-4)
- **•** [「サードパーティ統合」\(](#page-3-1)P.1-4)
- **•** [「詳細な情報の取得」\(](#page-4-0)P.1-5)

## <span id="page-0-0"></span>**Cisco Unified Communications Manager** とのインター フェイスについて

- **•** [「主なコンポーネント」\(](#page-0-1)P.1-1)
- **•** 「SIP [インターフェイス」\(](#page-1-0)P.1-2)
- **•** 「CTI [インターフェイス」\(](#page-2-0)P.1-3)
- **•** 「AXL/SOAP [インターフェイス」\(](#page-2-1)P.1-3)
- **•** 「LDAP [インターフェイス」\(](#page-2-2)P.1-3)

## <span id="page-0-1"></span>主なコンポーネント

図 [1-1](#page-1-1) に、Cisco Unified Communications Manager と Cisco Unified Presence との間の主なコンポー ネントやインターフェイスを含めた基本的な Cisco Unified Presence の展開を示します。

#### <span id="page-1-1"></span>図 **1-1 Cisco Unified Presence** の基本的な展開

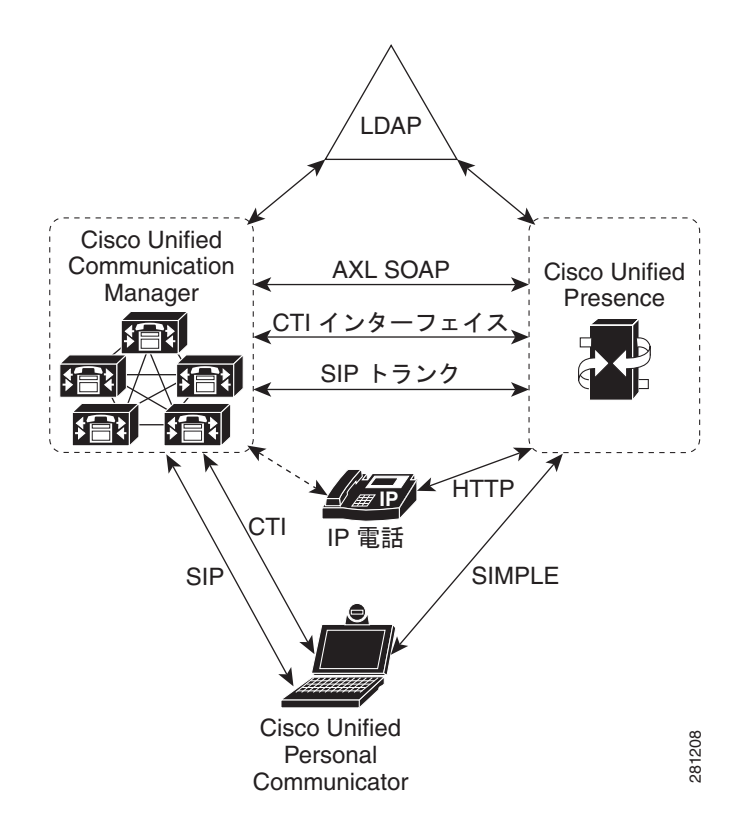

### <span id="page-1-0"></span>**SIP** インターフェイス

SIP 接続は、Cisco Unified Communications Manager と Cisco Unified Presence との間でプレゼンス 情報の交換を処理します。Cisco Unified Communications Manager で SIP 接続を有効にするには、 Cisco Unified Presence サーバをアプリケーション サーバとして追加し、Cisco Unified Presence サー バを指すように SIP トランクを設定する必要があります。

Cisco Unified Presence で、Cisco Unified Communications Manager をプレゼンス ゲートウェイとし て設定すると、Cisco Unified Presence から、SIP トランク経由で SIP サブスクライブ メッセージを Cisco Unified Communications Manager に送信できるようになります。

(注) Cisco Unified Presence は、TLS 経由の SIP/SIMPLE インターフェイスを使用して Cisco Unified Presence に接続するクライアント(シスコまたはサードパーティのクライアント)をサ ポートしません。TCP 経由の SIP 接続だけがサポートされます。

#### 関連項目

- **•** 「Cisco Unified Communications Manager で SIP トランクを設定する方法」(P.3-10)
- **•** 「プレゼンス ゲートウェイを設定する方法」(P.5-2)

### <span id="page-2-0"></span>**CTI** インターフェイス

Computer Telephony Integration (CTI; コンピュータ/テレフォニー インテグレーション) インター フェイスは、Cisco Unified Presence サーバのユーザのために CTI 通信をすべて処理して Cisco Unified Communications Manager の電話を制御します。そのためには、Cisco Unified Presence と通信しているどの Cisco Unified Communications Manager サブスクライバでも CTI マネージャ サービスがアクティブになっている必要があります。

Cisco Unified Communications Manager では、Cisco Unified Presence ユーザを CTI 対応グループに 関連付ける必要があり、そのユーザに割り当てられているプライマリ内線を CTI 対応にする必要があ ります。CTI ゲートウェイを Cisco Unified Presence で有効にする必要があります。

Cisco Unified Communications Manager との Cisco Unified Presence データベース同期化によって、 Cisco Unified Personal Communicator クライアントの CTI 設定(CTI サーバおよび CTI プロファイ ル)が自動的に作成されます。どの CTI 通信も、Cisco Unified Presence サーバ経由ではなく、 Cisco Unified Communications Manager と Cisco Unified Personal Communicator との間で直接発生す ることに注意してください。

#### 関連項目

- **•** 「Cisco Unified Communications Manager で CTI ゲートウェイを設定する方法」(P.3-12)
- **•** 「CTI ゲートウェイの有効化」(P.5-4)

### <span id="page-2-1"></span>**AXL/SOAP** インターフェイス

AXL/SOAP インターフェイスは、Cisco Unified Communications Manager からのデータベース同期化 を処理し、Cisco Unified Presence データベースにデータを入力します。データベース同期化をアク ティブにするには、Cisco Unified Presence で同期エージェント サービスを起動する必要があります。

同期エージェントは、デフォルトでは Cisco Unified Presence クラスタ内の全ノードに全ユーザを等し くロード バランシングを行います。また、管理者は Cisco Unified Presence クラスタの特定のノードに 手動でユーザを割り当てることもできます。

シングル ノードおよびデュアル ノードの Cisco Unified Presence で、

Cisco Unified Communications Manager とのデータベース同期化を実行する際の推奨される同期化間 隔については、次の URL にある『Cisco Unified Presence SRND』ドキュメントを参照してください。

[http://www.cisco.com/en/US/products/sw/voicesw/ps556/products\\_implementation\\_design\\_guides\\_list](http://www.cisco.com/en/US/products/sw/voicesw/ps556/products_implementation_design_guides_list.html) .html

#### 関連項目

「同期エージェントのアクティブ化」(P.5-5)

### <span id="page-2-2"></span>**LDAP** インターフェイス

Cisco Unified Communications Manager は、LDAP 経由の手動による設定または同期化によってすべ てのユーザ情報を直接取得します。次に、Cisco Unified Presence は(AXL/SOAP インターフェイス を使用して) Cisco Unified Communications Manager からこのすべてのユーザ情報を同期化します。

Cisco Unified Presence は、Cisco Unified Personal Communicator クライアントおよび Cisco Unified Presence エンドユーザ GUI のユーザに LDAP 認証を提供します。

Cisco Unified Personal Communicator ユーザが Cisco Unified Presence にログオンし、LDAP 認証が Cisco Unified Communications Manager で有効になっている場合、Cisco Unified Presence は Cisco Unified Personal Communicator ユーザ認証用の LDAP ディレクトリに直接移動します。Cisco Unified Personal Communicator が認証されると、Cisco Unified Presence はこの情報を Cisco Unified Personal Communicator に転送してユーザ ログインを続行します。

Cisco Unified Personal Communicator が LDAP ディレクトリを使用して、連絡先を検索し、追加する ことに注意してください。

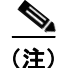

(注) Cisco Unified Presence は、Cisco Unified Communications Manager でサポートされている LDAP サーバをサポートします。

#### 関連項目

「Configuring the LDAP Server」(P.2-16)

## <span id="page-3-0"></span>シスコ統合

Cisco Unified Presence を Cisco Unified Mobility Advantage に統合する方法については、次の URL に ある Cisco Unified Mobility Advantage のドキュメンテーションを参照してください。

[http://www.cisco.com/en/US/products/ps7270/prod\\_installation\\_guides\\_list.html](http://www.cisco.com/en/US/products/ps7270/prod_installation_guides_list.html)

## <span id="page-3-1"></span>サードパーティ統合

このガイドでは、Cisco Unified Presence の基本的な展開を設定する方法に限って詳述します。サード パーティ統合については、次のドキュメントを参照してください。

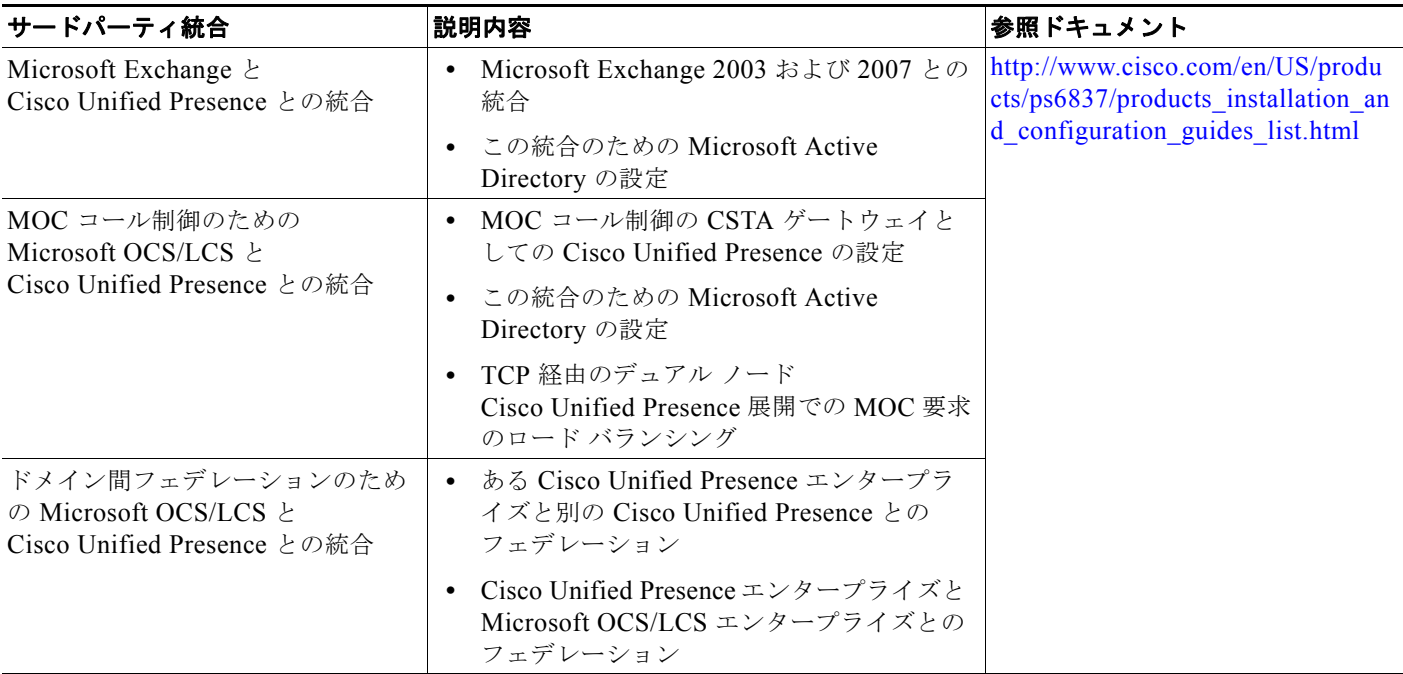

## <span id="page-4-0"></span>詳細な情報の取得

**Cisco Unified Presence Solution Reference Network Design**(**SRND**)ドキュメント: [http://www.cisco.com/en/US/products/sw/voicesw/ps556/products\\_implementation\\_design\\_guides\\_list](http://www.cisco.com/en/US/products/sw/voicesw/ps556/products_implementation_design_guides_list.html) .html

#### **Cisco Unified Presence** 互換性マトリクスおよびポート リスト:

[http://www.cisco.com/en/US/products/ps6837/products\\_device\\_support\\_tables\\_list.html](http://www.cisco.com/en/US/products/ps6837/products_device_support_tables_list.html)

#### **Cisco Unified Presence** のリリース ノート:

[http://www.cisco.com/en/US/products/ps6837/prod\\_release\\_notes\\_list.html](http://www.cisco.com/en/US/products/ps6837/prod_release_notes_list.html)

#### **Cisco Unified Communications Manager** のドキュメンテーション: http://www.cisco.com/en/US/products/sw/voicesw/ps556/tsd\_products\_support\_series\_home.html

#### **Cisco Unified Personal Communicator** のリリース ノート: [http://www.cisco.com/en/US/products/ps6844/prod\\_release\\_notes\\_list.html](http://www.cisco.com/en/US/products/ps6844/prod_release_notes_list.html)